Иванова А. В. Имитационное моделирование в SOLIDWORKS посадки с натягом для станочного приспособления [Электронный ресурс] / А. В. Иванова К. А. Щеглетов, М. А. Куманеев // Научное обозрение: электрон. журн. – 2020. – № 1. – 1 электрон. опт. диск (СD-ROM). Систем. требования: Pentium III, процессор с тактовой частотой 800 Мгц; 128 Мб; 10 Мб; Windows XP/Vista/7/8/10; Acrobat 6 x.

 ISSN: 2500-4212. Свидетельство о регистрации СМИ: ЭЛ № ФС 77 - 67083 от 15.09.2016 **Научное обозрение. Раздел II. Наука и практика. 2020. № 1. ID 215**

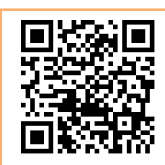

### **Иванова Анна Викторовна**

*магистрант, направление подготовки 15.04.05 «Конструкторскотехнологическое обеспечение машиностроительных производств», Арзамасский Политехнический Институт (филиал) Нижегородского государственного технического университета им. Р. Е. Алексеева), г. Арзамас, Нижегородская область*

*anika3101@mail.ru*

### **Щеглетов Кирилл Алексеевич**

*студент, направление подготовки 15.03.05 «Конструкторскотехнологическое обеспечение машиностроительных производств», Арзамасский Политехнический Институт (филиал) Нижегородского государственного технического университета им. Р. Е. Алексеева), г. Арзамас, Нижегородская область*

*kshhegletov@bk.ru*

#### **Куманеев Максим Александрович**

*магистрант, направление подготовки 15.04.05 «Конструкторскотехнологическое обеспечение машиностроительных производств», Арзамасский Политехнический Институт (филиал) Нижегородского государственного технического университета им. Р. Е. Алексеева), г. Арзамас, Нижегородская область*

*maks-kuman@mail.ru*

УДК 621.88.084.1

# **ИМИТАЦИОННОЕ МОДЕЛИРОВАНИЕ В SOLIDWORKS ПОСАДКИ С НАТЯГОМ ДЛЯ СТАНОЧНОГО ПРИСПОСОБЛЕНИЯ**

*В статье рассматривается методика имитационного моделирования конструкции станочного приспособления с использованием программы SolidWorks. Объектом исследования выбран узел пневматического цилиндра приспособления. Результатом исследований явилось определение действительных величин механических параметров сопряжения «Гильза»–*

Иванова А. В. Имитационное моделирование в SOLIDWORKS посадки с натягом для станочного приспособления [Электронный ресурс] / А. В. Иванова К. А. Щеглетов, М. А. Куманеев // Научное обозрение: электрон. журн. – 2020. – № 1. – 1 электрон. опт. диск (СD-ROM). Систем. требования: Pentium III, процессор с тактовой частотой 800 Мгц; 128 Мб; 10 Мб; Windows XP/Vista/7/8/10; Acrobat 6 x.

 ISSN: 2500-4212. Свидетельство о регистрации СМИ: ЭЛ № ФС 77 - 67083 от 15.09.2016 **Научное обозрение. Раздел II. Наука и практика. 2020. № 1. ID 215**

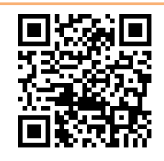

*«Корпус». Полученные величины контактных напряжений, перемещений и запаса прочности показали надежность рассматриваемого соединения.* 

*Ключевые слова: посадка с натягом, пневматический цилиндр, имитационное моделирование, SolidWorks.*

Современное программное обеспечение на основе метода конечных элементов позволяет произвести моделирование различных конструкций станочных приспособлений [1]. На стадии проектирования изделия инженерконструктор имеет возможность получить достоверные параметры проектируемой конструкции с учетом внешних нагрузок, действующих на нее. Основным силовым узлом любой автоматизированной оснастки является пневматический цилиндр либо гидроцилиндр. В станочных приспособлениях данный узел реализуется путем запрессовки детали типа «Гильза» в несущий корпус. Перед конструктором стоит задача выбора параметров посадки соединения, по которой необходимо произвести сборку рассматриваемого соединения.

Рассмотренная в данной статье методика проведения исследования посадки с натягом в программном обеспечении SolidWorks позволяет произвести моделирования любого значения максимального натяга между сопрягаемыми деталями и получить достоверные данные о возникающих в деталях напряжениях и их деформации. Использование методов имитационного моделирования на стадии проектирования позволяет избежать ошибок при производстве станочных приспособлений.

В станочном приспособлении между деталями «Гильза», поз.13, и «Корпус», поз.12, используется посадка с натягом Ø86 $\frac{H7\binom{10}{0.089}}{0.089}$  $\binom{+0,039}{+0,037}$ 0,035 0 0,059 0,037 7 86 6 *H p*  $^{+}$  $^{+}$  $\overline{+}$ мм (см. рисунок 1).

Иванова А. В. Имитационное моделирование в SOLIDWORKS посадки с натягом для станочного приспособления [Электронный ресурс] / А. В. Иванова К. А. Щеглетов, М. А. Куманеев // Научное обозрение: электрон. журн. – 2020. – № 1. – 1 электрон. опт. диск (СD-ROM). Систем. требования: Pentium III, процессор с тактовой частотой 800 Мгц; 128 Мб; 10 Мб; Windows XP/Vista/7/8/10; Acrobat 6 x.

 ISSN: 2500-4212. Свидетельство о регистрации СМИ: ЭЛ № ФС 77 - 67083 от 15.09.2016 **Научное обозрение. Раздел II. Наука и практика. 2020. № 1. ID 215**

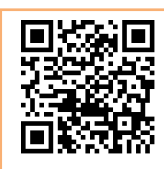

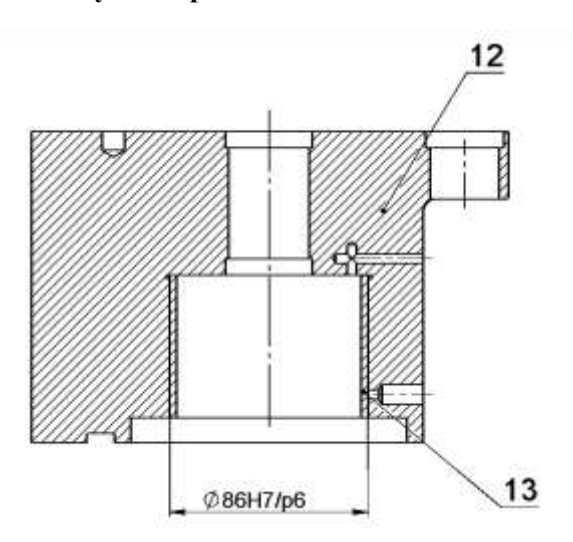

Рис. 1. Схема сопряжения «Гильза» – «Корпус»

Для данной посадки с натягом схема полей допусков будет иметь следующий вид (см. рисунок 2).

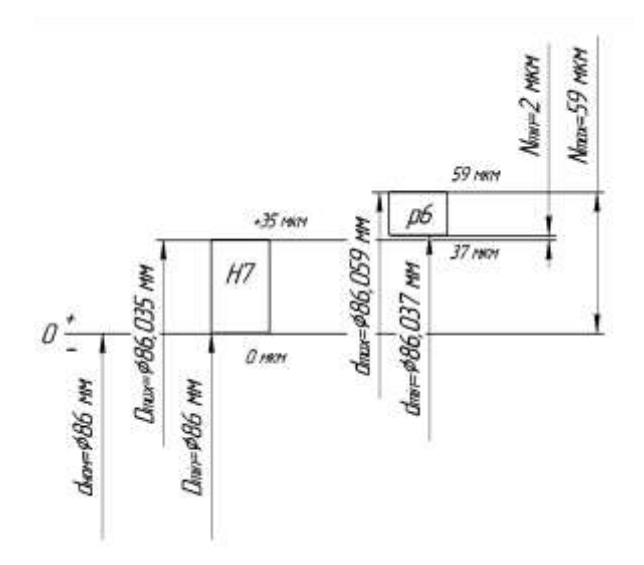

Рис. 2. Схема полей допусков посадки с натягом

Таким образом, согласно данной схемы, максимальный натяг равен  $N_{\text{max}}$  = 59 мкм. Данное значение реализуется в том случае, когда отверстие в детали «Корпус», поз.12, имеет минимальное значение  $ØD = 86$  мм, а внешний диаметр цилиндрической поверхности детали «Гильза», поз.13, имеет диаметр  $\varnothing$  $d = 86,059$  MM.

Исследуется влияние выбранного значения натяга в сопряжении деталей «Гильза»–«Корпус», определяются возникающие напряжения и деформации.

Иванова А. В. Имитационное моделирование в SOLIDWORKS посадки с натягом для станочного приспособления [Электронный ресурс] / А. В. Иванова К. А. Щеглетов, М. А. Куманеев // Научное обозрение: электрон. журн. – 2020. – № 1. – 1 электрон. опт. диск (СD-ROM). Систем. требования: Pentium III, процессор с тактовой частотой 800 Мгц; 128 Мб; 10 Мб; Windows XP/Vista/7/8/10; Acrobat 6 x.

 ISSN: 2500-4212. Свидетельство о регистрации СМИ: ЭЛ № ФС 77 - 67083 от 15.09.2016 **Научное обозрение. Раздел II. Наука и практика. 2020. № 1. ID 215**

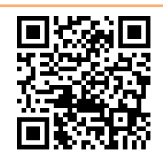

Также с помощью имитационного моделирования рассчитывается коэффициент запаса прочности и дается заключение о целесообразности использования выбранной посадки в конструкции станочного приспособления.

Имитационное моделирование проводится в среде инженерных расчетов SolidSimulation. На рисунке 3 представлена трехмерная модель сборочной единицы «Гильза» – «Корпус».

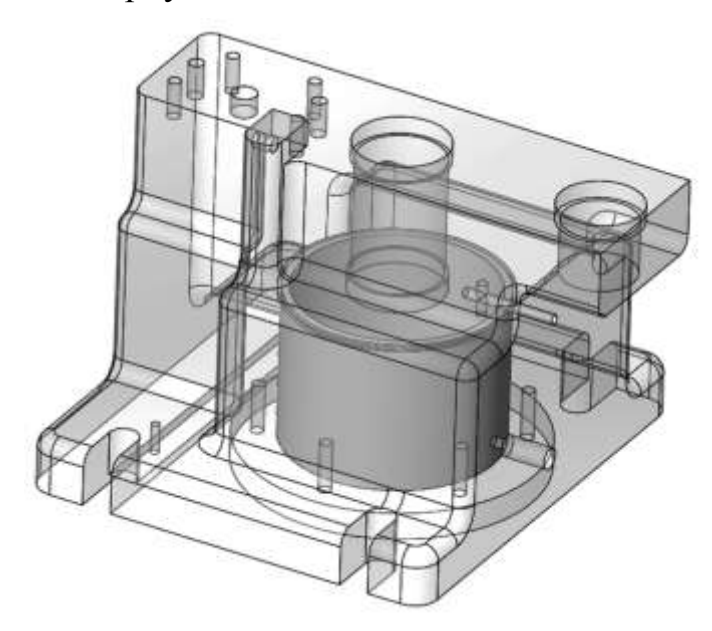

Рис. 3. Трехмерная модель сборочной единицы

Для проведения имитационного моделирования необходимо использовать геометрические размеры сопряженных деталей, которые дают нам максимальный натяг в посадке соединения, то есть при проверке данной сборочной единицы на пересечение будет наблюдаться интерференция данных деталей (см. рисунок 4). Толщина кольцевой области пересечения будет равна значению максимального натяга, то есть 0,059 мм. На рисунке данная область представляет собой тонкостенную трубку высотой равной высоте детали «Гильза» и толщиной, равной значению максимального натяга.

Иванова А. В. Имитационное моделирование в SOLIDWORKS посадки с натягом для станочного приспособления [Электронный ресурс] / А. В. Иванова К. А. Щеглетов, М. А. Куманеев // Научное обозрение: электрон. журн. – 2020. – № 1. – 1 электрон. опт. диск (СD-ROM). Систем. требования: Pentium III, процессор с тактовой частотой 800 Мгц; 128 Мб; 10 Мб; Windows XP/Vista/7/8/10; Acrobat 6 x.

 ISSN: 2500-4212. Свидетельство о регистрации СМИ: ЭЛ № ФС 77 - 67083 от 15.09.2016 **Научное обозрение. Раздел II. Наука и практика. 2020. № 1. ID 215**

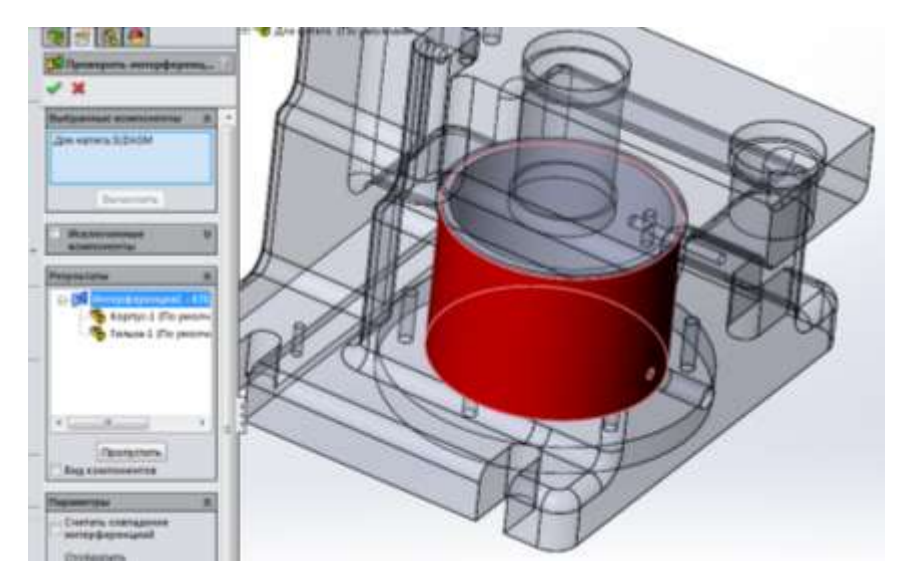

Рис. 4. Интерференция (пересечение) деталей с максимальным натягом

Далее в программном обеспечении необходимо задать «Набор контактов» – «Горячая посадка между цилиндрическими поверхностями» (см. рисунок 5) [2].

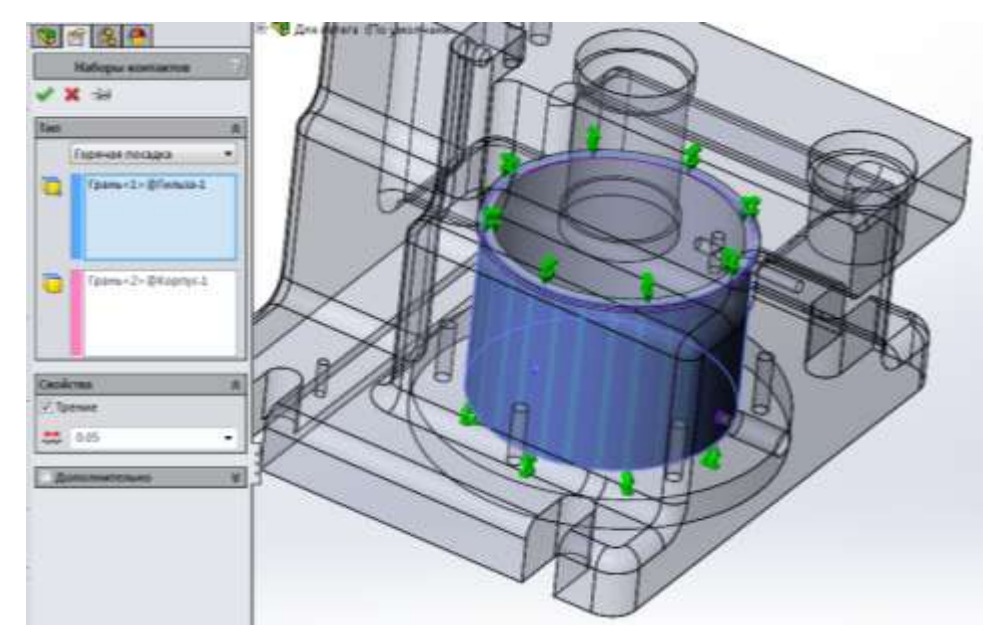

Рис. 5. Набор контактов – Горячая посадка

Для более точного расчета необходимо обеспечить надежное закрепление деталей в пространстве. С этой целью необходимо на торцовые поверхности детали «Гильза», поз.13, наложить ограничение «Ролик–Ползун», которое не позволяет перемещаться детали вдоль оси, но не ограничивает ее вращение

Иванова А. В. Имитационное моделирование в SOLIDWORKS посадки с натягом для станочного приспособления [Электронный ресурс] / А. В. Иванова К. А. Щеглетов, М. А. Куманеев // Научное обозрение: электрон. журн. – 2020. – № 1. – 1 электрон. опт. диск (СD-ROM). Систем. требования: Pentium III, процессор с тактовой частотой 800 Мгц; 128 Мб; 10 Мб; Windows XP/Vista/7/8/10; Acrobat 6 x.

 ISSN: 2500-4212. Свидетельство о регистрации СМИ: ЭЛ № ФС 77 - 67083 от 15.09.2016 **Научное обозрение. Раздел II. Наука и практика. 2020. № 1. ID 215**

относительно оси и не ограничивает перемещение детали в торцовых плоскостях [2]. Данное ограничение представлено на рисунке 6.

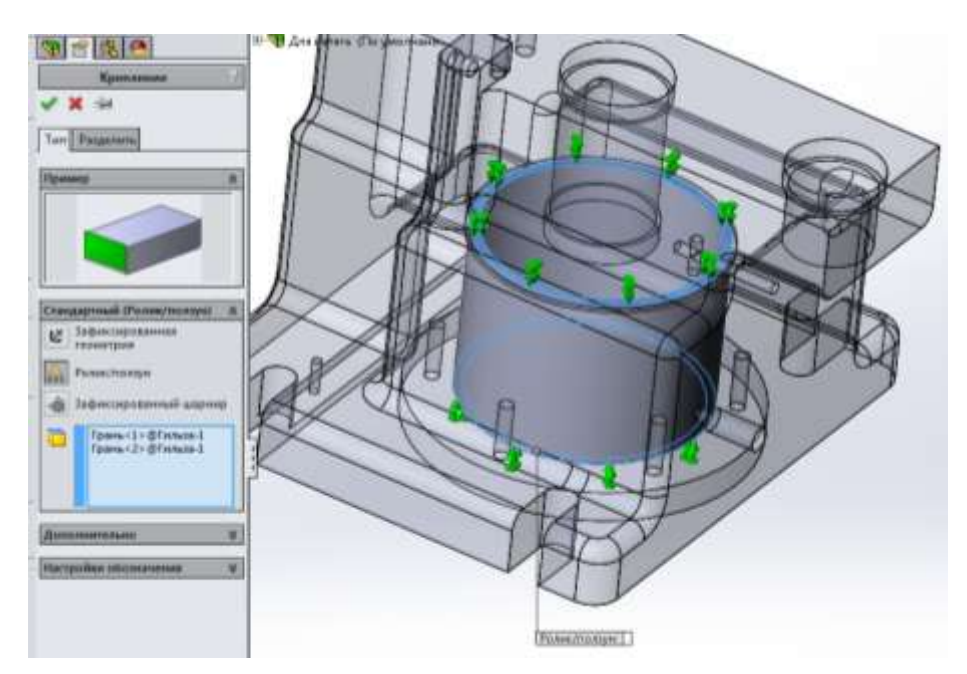

Рис. 6. Имитация ограничения на перемещение в зоне контакта «Ролик-Ползун»

Для ограничения детали «Гильза» и «Корпус» необходимо создать глобальный контакт «Нет проникновения», который не позволяет материалу одной детали проникать внутрь материала другой детали при пересечении (см. рисунок 7) [2].

Иванова А. В. Имитационное моделирование в SOLIDWORKS посадки с натягом для станочного приспособления [Электронный ресурс] / А. В. Иванова К. А. Щеглетов, М. А. Куманеев // Научное обозрение: электрон. журн. – 2020. – № 1. – 1 электрон. опт. диск (СD-ROM). Систем. требования: Pentium III, процессор с тактовой частотой 800 Мгц; 128 Мб; 10 Мб; Windows XP/Vista/7/8/10; Acrobat 6 x.

 ISSN: 2500-4212. Свидетельство о регистрации СМИ: ЭЛ № ФС 77 - 67083 от 15.09.2016 **Научное обозрение. Раздел II. Наука и практика. 2020. № 1. ID 215**

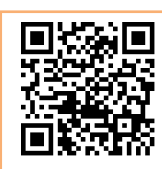

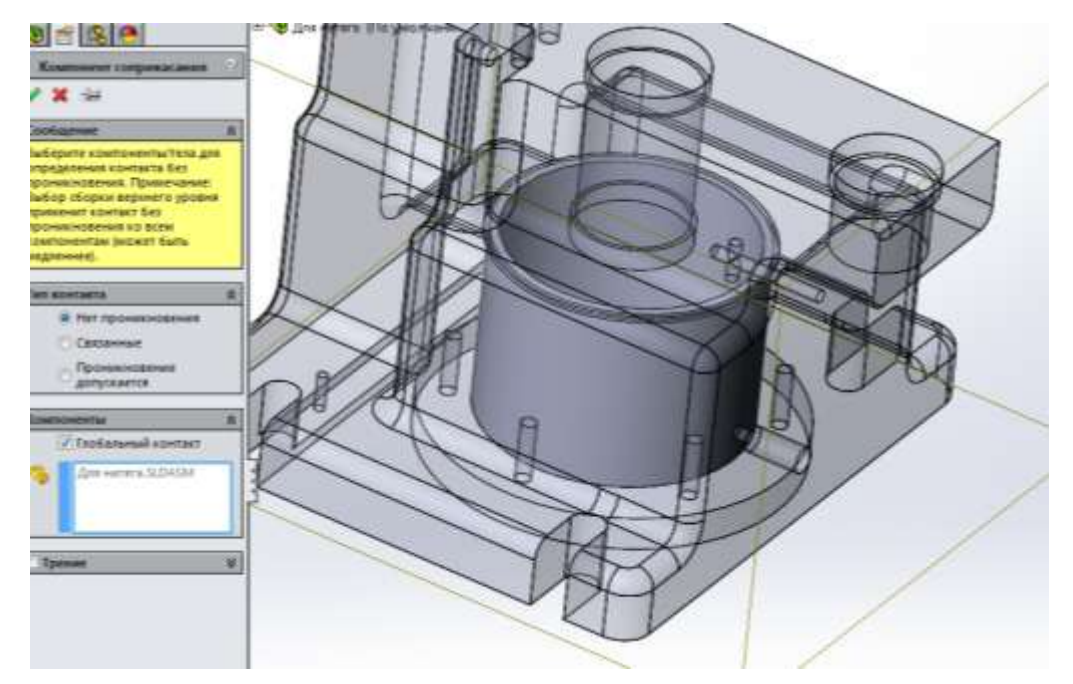

Рис. 7. Глобальный контакт «Нет проникновения»

Особенностью имитационного моделирования посадки с натягом является то, что в исследовании не задается внешняя нагрузка.

Для расчета необходимо смоделировать сетку конечных элементов (см. рисунок 8) [1].

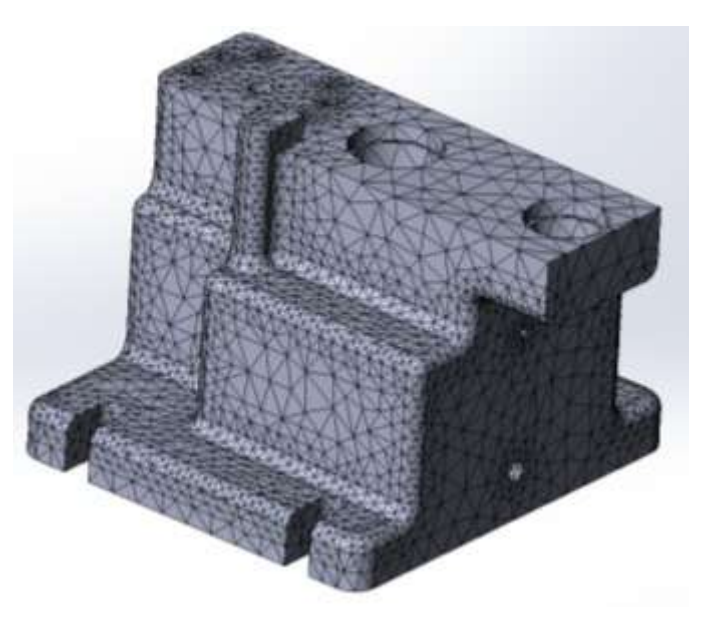

Рис. 8. Сетка конечных элементов

Иванова А. В. Имитационное моделирование в SOLIDWORKS посадки с натягом для станочного приспособления [Электронный ресурс] / А. В. Иванова К. А. Щеглетов, М. А. Куманеев // Научное обозрение: электрон. журн. – 2020. – № 1. – 1 электрон. опт. диск (СD-ROM). Систем. требования: Pentium III, процессор с тактовой частотой 800 Мгц; 128 Мб; 10 Мб; Windows XP/Vista/7/8/10; Acrobat 6 x.

 ISSN: 2500-4212. Свидетельство о регистрации СМИ: ЭЛ № ФС 77 - 67083 от 15.09.2016 **Научное обозрение. Раздел II. Наука и практика. 2020. № 1. ID 215**

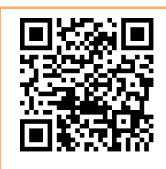

Далее в исследовании необходимо осуществить расчет и сгенерировать эпюры напряжений, перемещений для сборочной единицы [2]. Эпюра напряжения представлена на рисунке 9, а эпюра перемещений – на рисунке 10.

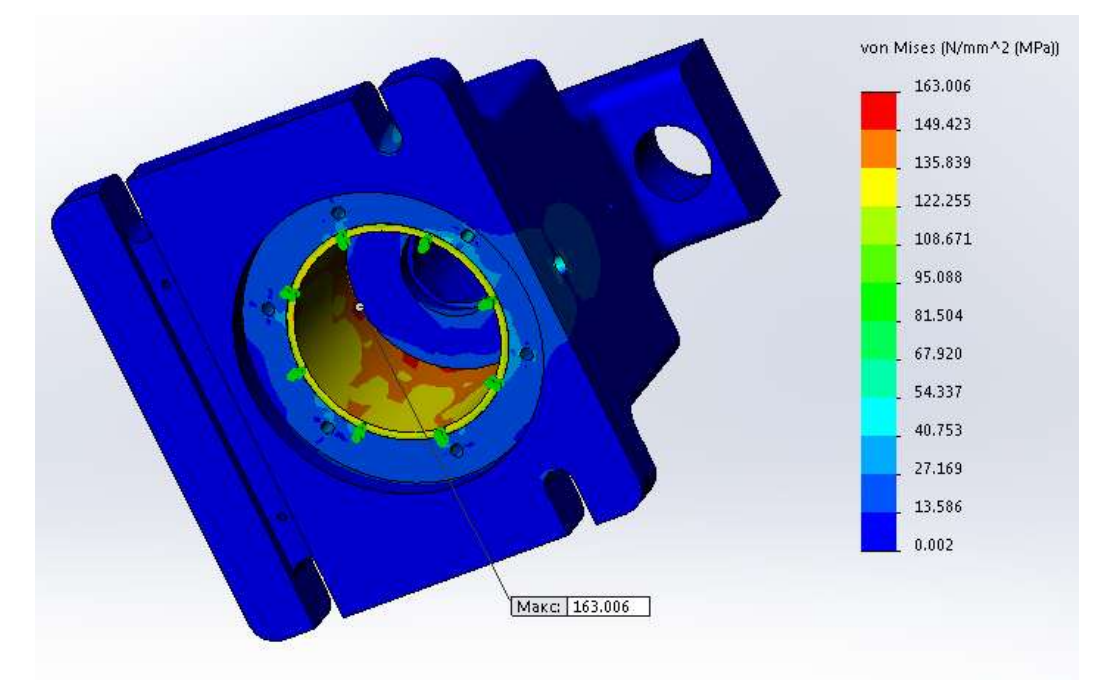

Рис. 9. Эпюра напряжений сборочной единицы

На данной эпюре видно, что максимальное значение напряжения сконцентрировано на детали «Гильза» и равно 163,006 МПа, что не превышает предел текучести для материала детали «Гильза» (сталь 40Х13 ГОСТ 4543-71).

Иванова А. В. Имитационное моделирование в SOLIDWORKS посадки с натягом для станочного приспособления [Электронный ресурс] / А. В. Иванова К. А. Щеглетов, М. А. Куманеев // Научное обозрение: электрон. журн. – 2020. – № 1. – 1 электрон. опт. диск (СD-ROM). Систем. требования: Pentium III, процессор с тактовой частотой 800 Мгц; 128 Мб; 10 Мб; Windows XP/Vista/7/8/10; Acrobat 6 x.

 ISSN: 2500-4212. Свидетельство о регистрации СМИ: ЭЛ № ФС 77 - 67083 от 15.09.2016 **Научное обозрение. Раздел II. Наука и практика. 2020. № 1. ID 215**

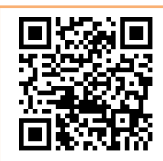

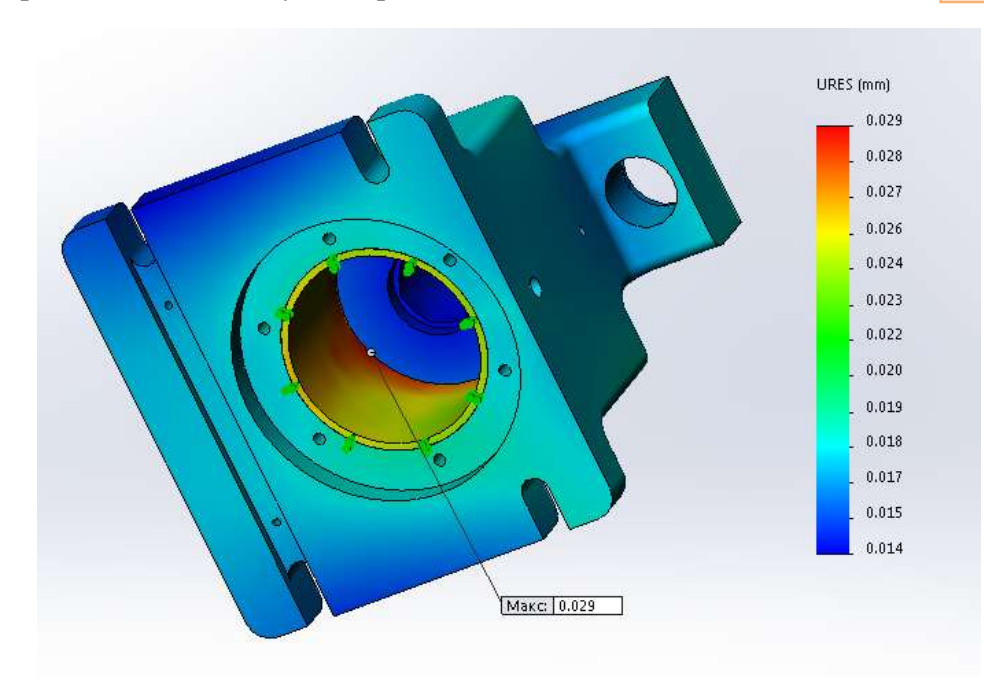

Рис. 10. Эпюра перемещений сборочной единицы

По данной эпюре видно, что максимальное перемещение равно 0,029 мм (именно на это максимальное значение сожмется деталь «Гильза» внутри детали «Корпус» при посадке с натягом).

Рассмотрим деформацию детали «Гильза». В частности, нас интересует распределение перемещений вдоль торцевой кромки детали «Гильза». Данное распределение представлено на рисунке 11.

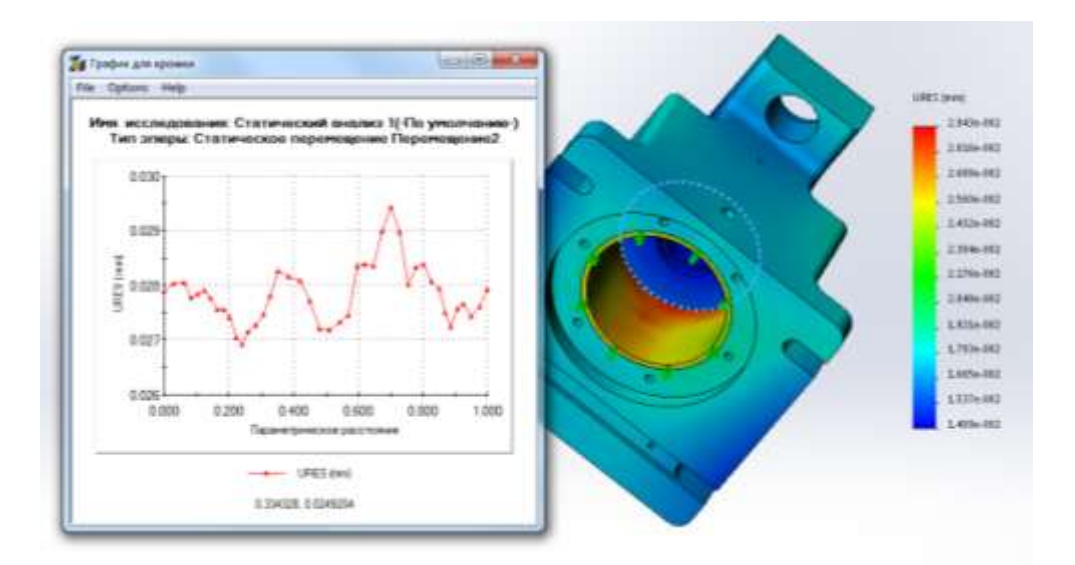

Рис. 11. Распределение перемещений по торцевой кромке детали «Гильза»

Иванова А. В. Имитационное моделирование в SOLIDWORKS посадки с натягом для станочного приспособления [Электронный ресурс] / А. В. Иванова К. А. Щеглетов, М. А. Куманеев // Научное обозрение: электрон. журн. – 2020. – № 1. – 1 электрон. опт. диск (СD-ROM). Систем. требования: Pentium III, процессор с тактовой частотой 800 Мгц; 128 Мб; 10 Мб; Windows XP/Vista/7/8/10; Acrobat 6 x.

 ISSN: 2500-4212. Свидетельство о регистрации СМИ: ЭЛ № ФС 77 - 67083 от 15.09.2016 **Научное обозрение. Раздел II. Наука и практика. 2020. № 1. ID 215**

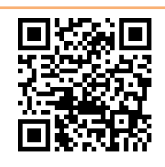

По данному графику видно, что перемещение по кромке находится в диапазоне 0,027–0,029 мм, то есть оно неравномерно, так как деталь «Гильза» сжимает разный слой материала детали «Корпус».

Определяется запас прочности детали «Гильза» для проверки ее целостности. Разрушение детали «Гильза» от действия излишнего натяга произойдет в том случае, когда запас прочности в некоторых точках детали будет меньше, чем 2,5.

Рассмотрим эпюру запаса прочности детали «Гильза» (см. рисунок 12).

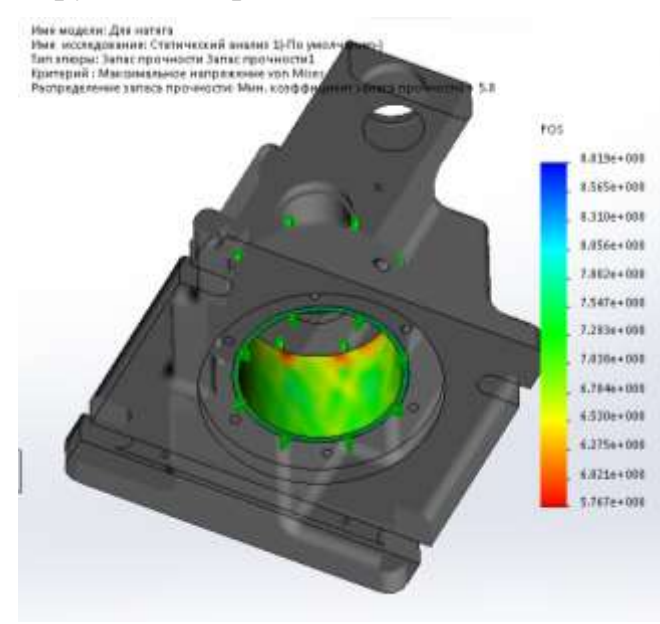

Рис. 12. Запас прочности точек детали «Гильза»

Данная эпюра свидетельствует о том, что минимальное значение коэффициента запаса прочности детали «Гильза» равно 5,8, что говорит об излишней толщине данной детали для используемой посадки соединения Ø

$$
86 \frac{H7 {10 \choose 0}}{p6 {10,059 \choose 0,037}} M M.
$$

**Вывод:** посадка соединения детали «Гильза» и «Корпус» Ø  $\binom{+0,035}{0}$  $\binom{+0,059}{+0,037}$  $7\binom{4}{0}$ 0,037 86 6 *H p*  $\overline{+}$  $\overline{+}$  $\overline{+}$ мм

в целом применима, но имеет завышенное значение коэффициента запаса прочности. Максимальное напряжение в детали «Гильза» равно 163 МПа, что не выходит за значения предела текучести для материала, а максимальное значение перемещения сжатия равно 0,029 мм, что также не приведет к заклиниванию поршня пневмоцилиндра в детали «Гильза».

Иванова А. В. Имитационное моделирование в SOLIDWORKS посадки с натягом для станочного приспособления [Электронный ресурс] / А. В. Иванова К. А. Щеглетов, М. А. Куманеев // Научное обозрение: электрон. журн. – 2020. – № 1. – 1 электрон. опт. диск (СD-ROM). Систем. требования: Pentium III, процессор с тактовой частотой 800 Мгц; 128 Мб; 10 Мб; Windows XP/Vista/7/8/10; Acrobat 6 x.

 ISSN: 2500-4212. Свидетельство о регистрации СМИ: ЭЛ № ФС 77 - 67083 от 15.09.2016 **Научное обозрение. Раздел II. Наука и практика. 2020. № 1. ID 215**

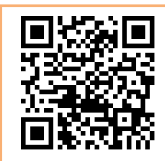

### *Список использованных источников*

1. Присекин В. Л., Расторгуев Г. И. Основы метода конечных элементов в механике деформируемых тел : учебник. Новосибирск : Изд-во НГТУ, 2010. 238 с.

2. Руководство для учащихся по изучению программного обеспечения (дата обращения 07.01.2020).

# **Ivanova Anna**

*master's degree student, training direction 15.04.05 "Design and technological support of machinery production", Arzamas Polytechnic Institute (branch of R. E. Alekseev Nizhny Novgorod state technical University), Arzamas, Nizhny Novgorod region*

# **Shchegletov Kirill**

*bachelor degree student, training direction 15.04.05 "Design and technological support of machinery production", Arzamas Polytechnic Institute (branch of R. E. Alekseev Nizhny Novgorod state technical University), Arzamas, Nizhny Novgorod region*

#### **Kumaneev Maxim**

*master's degree student, training direction 15.04.05 "Design and technological support of machinery production", Arzamas Polytechnic Institute (branch of R. E. Alekseev Nizhny Novgorod state technical University), Arzamas, Nizhny Novgorod region*

# **SOLIDWORKS SIMULATION OF TIGHT FIT FOR A MACHINE TOOL**

*The article considers the simulation method of the machine tool design using the SolidWorks program. The object of the study is the pneumatic cylinder unit of the* 

Иванова А. В. Имитационное моделирование в SOLIDWORKS посадки с натягом для станочного приспособления [Электронный ресурс] / А. В. Иванова К. А. Щеглетов, М. А. Куманеев // Научное обозрение: электрон. журн. – 2020. – № 1. – 1 электрон. опт. диск (СD-ROM). Систем. требования: Pentium III, процессор с тактовой частотой 800 Мгц; 128 Мб; 10 Мб; Windows XP/Vista/7/8/10; Acrobat 6 x.

 ISSN: 2500-4212. Свидетельство о регистрации СМИ: ЭЛ № ФС 77 - 67083 от 15.09.2016 **Научное обозрение. Раздел II. Наука и практика. 2020. № 1. ID 215**

*machine. The result of the research was to determine the actual values of the mechanical parameters of the "shell"–"chassis" coupling. The obtained values of contact tensions, displacements and safety margin showed the reliability of the considered connection.*

*Keywords: tight fit, pneumatic cylinder, simulation, SolidWorks.*

**© АНО СНОЛД «Партнёр», 2020 © Иванова А. В., 2020 © Щеглетов К. А., 2020 © Куманеев М. А., 2020**

#### **Учредитель и издатель журнала:**

Автономная некоммерческая организация содействие научно-образовательной и литературной деятельности «Партнёр» ОГРН 1161300050130 ИНН/КПП 1328012707/132801001

#### **Адрес редакции:**

430027, Республика Мордовия, г. Саранск, ул. Ульянова, д.22 Д, пом.1 тел./факс: (8342) 32-47-56; тел. общ.: +79271931888; E-mail: [redactor@anopartner.ru](mailto:redactor@anopartner.ru)

#### **О журнале**

 Журнал имеет государственную регистрацию СМИ и ему присвоен международный стандартный серийный номер ISSN.

 $\checkmark$  Материалы журнала включаются в библиографическую базу данных научных публикаций российских учёных Российский индекс научного цитирования (РИНЦ).

 Журнал является официальным изданием. Ссылки на него учитываются так же, как и на печатный труд.

 Редакция осуществляет рецензирование всех поступающих материалов, соответствующих тематике издания, с целью их экспертной оценки.

 Журнал выходит на компакт-дисках. Обязательный экземпляр каждого выпуска проходит регистрацию в Научно-техническом центре «Информрегистр».

 Журнал находится в свободном доступе в сети Интернет по адресу: **www.srjournal.ru**. Пользователи могут бесплатно читать, загружать, копировать, распространять, использовать в образовательном процессе все статьи.

**Прием заявок на публикацию статей и текстов статей, оплата статей осуществляется через функционал Личного кабинета сайта издательства "Партнёр" [\(www.anopartner.ru\)](https://www.anopartner.ru/) и не требует посещения офиса.**

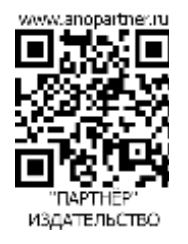

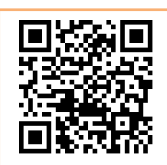